## МИНИСТЕРСТВО НАУКИ И ВЫСШЕГО ОБРАЗОВАНИЯ РОССИЙСКОЙ ФЕДЕРАЦИИ

Федеральное государственное автономное образовательное учреждение высшего образования "Казанский (Приволжский) федеральный университет" Набережночелнинский институт (филиал)

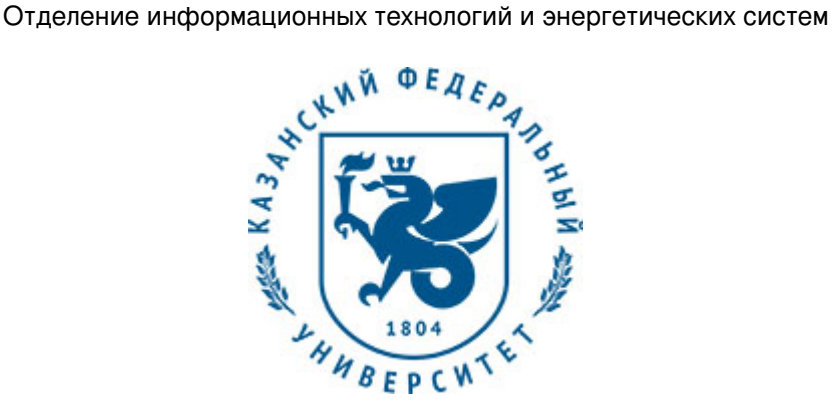

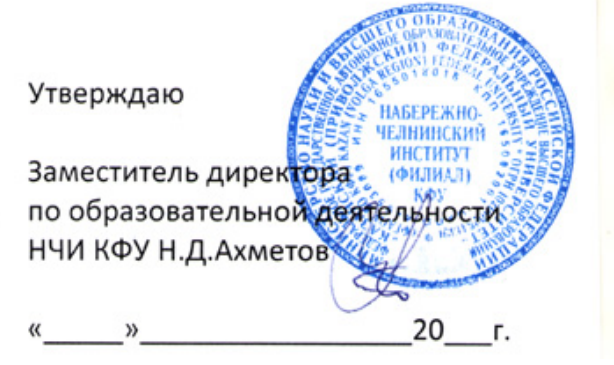

*подписано электронно-цифровой подписью*

# **Программа дисциплины**

Начертательная геометрия, инженерная и компьютерная графика

Направление подготовки: 13.03.01 - Теплоэнергетика и теплотехника Профиль подготовки: Промышленная теплоэнергетика Квалификация выпускника: бакалавр Форма обучения: очное Язык обучения: русский Год начала обучения по образовательной программе: 2020

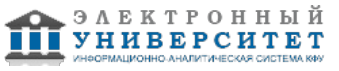

## **Содержание**

1. Перечень планируемых результатов обучения по дисциплинe (модулю), соотнесенных с планируемыми результатами освоения ОПОП ВО

2. Место дисциплины (модуля) в структуре ОПОП ВО

3. Объем дисциплины (модуля) в зачетных единицах с указанием количества часов, выделенных на контактную работу обучающихся с преподавателем (по видам учебных занятий) и на самостоятельную работу обучающихся

4. Содержание дисциплины (модуля), структурированное по темам (разделам) с указанием отведенного на них количества академических часов и видов учебных занятий

4.1. Структура и тематический план контактной и самостоятельной работы по дисциплинe (модулю)

4.2. Содержание дисциплины (модуля)

5. Перечень учебно-методического обеспечения для самостоятельной работы обучающихся по дисциплинe (модулю)

6. Фонд оценочных средств по дисциплинe (модулю)

6.1. Перечень компетенций с указанием этапов их формирования в процессе освоения образовательной программы и форм контроля их освоения

6.2. Описание показателей и критериев оценивания компетенций на различных этапах их формирования, описание шкал оценивания

6.3. Типовые контрольные задания или иные материалы, необходимые для оценки знаний, умений, навыков и (или) опыта деятельности, характеризующих этапы формирования компетенций в процессе освоения образовательной программы

6.4. Методические материалы, определяющие процедуры оценивания знаний, умений, навыков и (или) опыта деятельности, характеризующих этапы формирования компетенций

7. Перечень литературы, необходимой для освоения дисциплины (модуля)

8. Перечень ресурсов информационно-телекоммуникационной сети "Интернет", необходимых для освоения дисциплины (модуля)

9. Методические указания для обучающихся по освоению дисциплины (модуля)

10. Перечень информационных технологий, используемых при осуществлении образовательного процесса по дисциплинe (модулю), включая перечень программного обеспечения и информационных справочных систем (при необходимости)

11. Описание материально-технической базы, необходимой для осуществления образовательного процесса по дисциплинe (модулю)

12. Средства адаптации преподавания дисциплины (модуля) к потребностям обучающихся инвалидов и лиц с ограниченными возможностями здоровья

13. Приложение №1. Фонд оценочных средств

14. Приложение №2. Перечень литературы, необходимой для освоения дисциплины (модуля)

15. Приложение №3. Перечень информационных технологий, используемых для освоения дисциплины (модуля), включая перечень программного обеспечения и информационных справочных систем

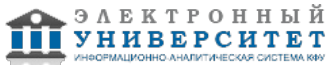

Программу дисциплины разработал(а)(и) доцент, к.н. (доцент) Феоктистова Л.А. (Кафедра механики и конструирования, Автомобильное отделение), LAFeoktistova @kpfu.ru

### **1. Перечень планируемых результатов обучения по дисциплине (модулю), соотнесенных с планируемыми результатами освоения ОПОП ВО**

Обучающийся, освоивший дисциплину (модуль), должен обладать следующими компетенциями:

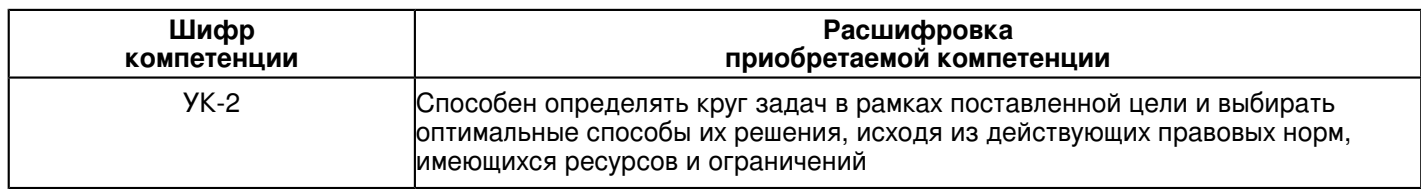

Обучающийся, освоивший дисциплину (модуль):

Должен знать:

- круг задач в рамках поставленной цели и выбирать оптимальные способы их решения, исходя из действующих правовых норм, имеющихся ресурсов и ограничений при разработке и модернизации систем и средств промышленной теплоэнергетики (УК-2).

#### Должен уметь:

 - определять круг задач в рамках поставленной цели и выбирать оптимальные способы их решения, исходя из действующих правовых норм, имеющихся ресурсов и ограничений при разработке и модернизации систем и средств промышленной теплоэнергетики (УК-2).

### Должен владеть:

- способностью определять круг задач в рамках поставленной цели и выбирать оптимальные способы их решения, исходя из действующих правовых норм, имеющихся ресурсов и ограничений при разработке и модернизации систем и средств промышленной теплоэнергетики (УК-2).

Должен демонстрировать способность и готовность:

## **2. Место дисциплины (модуля) в структуре ОПОП ВО**

Данная дисциплина (модуль) включена в раздел "Б1.О.07 Дисциплины (модули)" основной профессиональной образовательной программы 13.03.01 "Теплоэнергетика и теплотехника (Промышленная теплоэнергетика)" и относится к обязательным дисциплинам.

Осваивается на 1, 2 курсах в 1, 2, 3 семестрах.

#### **3. Объем дисциплины (модуля) в зачетных единицах с указанием количества часов, выделенных на контактную работу обучающихся с преподавателем (по видам учебных занятий) и на самостоятельную работу обучающихся**

Общая трудоемкость дисциплины составляет 10 зачетных(ые) единиц(ы) на 360 часа(ов).

Контактная работа - 120 часа(ов), в том числе лекции - 34 часа(ов), практические занятия - 0 часа(ов), лабораторные работы - 86 часа(ов), контроль самостоятельной работы - 0 часа(ов).

Самостоятельная работа - 168 часа(ов).

Контроль (зачёт / экзамен) - 72 часа(ов).

Форма промежуточного контроля дисциплины: экзамен в 1 семестре; экзамен во 2 семестре; зачет в 3 семестре.

### **4. Содержание дисциплины (модуля), структурированное по темам (разделам) с указанием отведенного на них количества академических часов и видов учебных занятий**

## **4.1 Структура и тематический план контактной и самостоятельной работы по дисциплинe (модулю)**

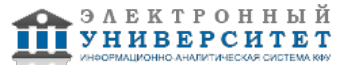

 Программа дисциплины "Начертательная геометрия, инженерная и компьютерная графика"; 13.03.01 "Теплоэнергетика и теплотехника".

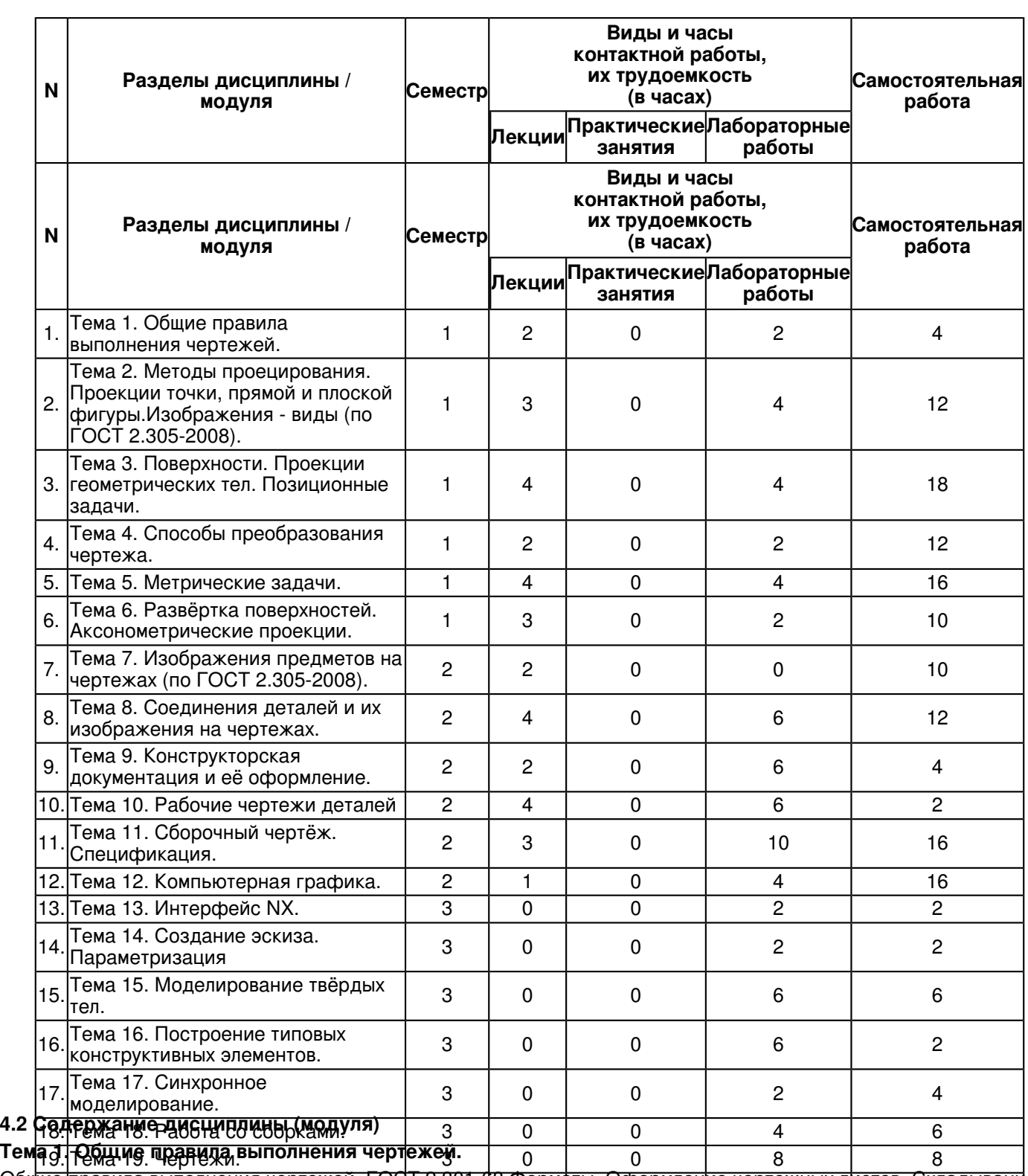

Общие правила выполнения нертежей. ГОСТ 2.301-68 Форматы. Оформление чертежных листов. Складывание ритогия. ГОСТ 2.104-2006 Основные надпири.340С 2.307668 Нанфсение зразмеров и предезв чертежей. ГОСТ 2.302-68 Масштабы. ГОСТ 2.303-68 Линии. ГОСТ 2.304-81 Шрифты чертёжные. Оформление титульнагродиста. ГОСТ 2.104-2006 Основные надписи. ГОСТ 2.307г68 Нанесение зазмеров и предазъных **отклонений** 

### **Тема 2. Методы проецирования. Проекции точки, прямой и плоской фигуры.Изображения - виды (по ГОСТ 2.305-2008).**

Методы проецирования. Эпюр Монжа. Ортогональные проекции точки, прямой линии и плоскости. Прямые на эпюре Монжа. Относительное положение прямой тоски. Аксиомы принадлежности. Прямые общего и частного положения. Относительное положение прямых. Способы задания плоскостей. Плоскости общего и частного положения. Взаимное положение плоскости и прямой, плоскости и точки. Аксиомы принадлежности прямой и

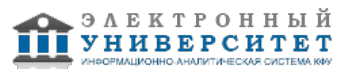

плоскости.Основные положения и определения. Правила изображения предметов. Основные виды. Название видов. Главный вид. Дополнительные виды. Варианты расположения и обозначения дополнительных видов.Местные виды. Варианты изображения и обозначения местных видов. Соотношение размеров стрелки, указывающих направление взгляда.

### **Тема 3. Поверхности. Проекции геометрических тел. Позиционные задачи.**

Позиционные задачи, понятия и определения Принадлежность точки линии, плоскости, поверхности. Пересечение поверхностей прямой. Пересечение двух плоскостей. Конические сечения. Сечение тел плоскостью

(линии среза). Пересечение двух поверхностей. Метод вспомогательных секущих плоскостей.

Взаимное пересечение поверхностей вращения.

### **Тема 4. Способы преобразования чертежа.**

Способы преобразования ортогональных проекций. Основные положения и определения. Способ замены плоскостей проекций. Замена одной плоскости проекции. Замена двух плоскостей проекций. Способ плоскопараллельного перемещения: параллельного перемещения; вращения вокруг оси перпендикулярной к плоскости проекций.

### **Тема 5. Метрические задачи.**

Метрические задачи. Понятия и определения. Построение взаимно перпендикулярных прямых, прямой и плоскости, плоскостей. Определение расстояния между двумя точками. Определение натуральной величины плоской фигуры. Применение способов преобразования проекций к решению позиционных и метрических задач, алгоритмы решения.

## **Тема 6. Развёртка поверхностей. Аксонометрические проекции.**

Понятия и определения. Основные свойства развёрток поверхностей. Развёртка поверхности многогранников. Способ треугольников (триангуляции). Способ нормального сечения. Способ раскатки. Построение приближённых развёрток развертывающихся поверхностей (цилиндрической, конической). Условная развертка поверхностей.Стандартные аксонометрические проекции. Теоретическое обоснование. Классификация аксонометрических проекций.

## **Тема 7. Изображения предметов на чертежах (по ГОСТ 2.305-2008).**

Основные правила выполнения изображений. Разрезы. Классификация разрезов.

Обозначения разрезов. Простые разрезы. Сложные разрезы.Соединения части вида с частью разреза. Сечения. Вынесенные сечения. Наложенные сечения. Штриховка сечений. Выносные элементы. Условности и упрощения, применяемые при выполнении чертежей.

## **Тема 8. Соединения деталей и их изображения на чертежах.**

Разъёмные соединения: резьбовые, шпоночные, шлицевые.

Резьба, основные понятия и определения. Условная классификация резьб. Изображение на чертежах резьбы и резьбовых соединений. Конструктивные элементы резьбы.

Шпонки: призматические, сегментные, клиновые. Изображение пазов и шпоночных соединений.

Шлицы: прямобочные, эвольвентные, треугольные. Изображение шлицев и шлицевых соединений.

Зубчатые передачи. Изображение зубчатых передач.

Неразъёмные соединения: сварные, паяные, клееные. Изображение на чертежах неразъёмных соединений сваркой, пайкой, склеиванием.

## **Тема 9. Конструкторская документация и её оформление.**

Общие положения Единой системы конструкторской документации. Определение и назначения, область распространения стандартов ЕСКД. Состав, классификация и обозначения стандартов ЕСКД. Виды изделий и их структура. Виды и комплектность конструкторских документов. Стадии разработки конструкторских документов.

#### **Тема 10. Рабочие чертежи деталей**

Рабочий чертеж детали. Требования к выполнению чертежей деталей. Изображения и обозначения элементов деталей. Основные принципы задания размеров. Особенности задания размеров в зависимости от процесса изготовления детали. Понятие базирования. Базы. Системы нанесения размеров. Изображения и обозначения элементов деталей. Элементы деталей типа тел вращения. Отверстия, пазы, канавки, проточки. Чертежи деталей, изготовляемых в различных производственно-технологических вариантах.

## **Тема 11. Сборочный чертёж. Спецификация.**

Сборочный чертеж. Основные требования, предъявляемые к сборочным чертежам.Содержание сборочных чертежей. Оформление сборочных чертежей, нанесение номеров позиций деталей, размеры. Выполнение

сборочных чертежей отдельных видов.

Условности и упрощения в сборочных чертежах.

Спецификация. Оформление, разделы спецификации.

## **Тема 12. Компьютерная графика.**

Общие сведения об инженерной компьютерной графике. Введение в систему AutoCAD.

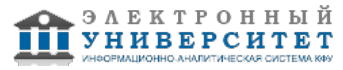

Назначение пакета, его возможности. Загрузка системы. Области экрана. Меню, строки и панели инструментов. Первоначальная настройка.

Командные строки, текстовое окно, диалог с программой. Завершение работы и сохранение изображений. Создание чертежа. Основное назначение AutoCAD.

## **Тема 13. Интерфейс NX.**

Постановки задач разработки трехмерных твердотельных графических моделей и чертежей по требованиям единой системы конструкторской документации (ЕСКД) при проектировании технических средств (оснастки, инструмента, оборудования) для реализации технологических процессов. Знакомство с интерфейсом и настройками CAD системы Siemens NX. Запуск NX и главное окно. Роли. Панели инструментов и главное меню. Диалоговые окна. Выбор объектов.

### **Тема 14. Создание эскиза. Параметризация**

Основные понятия. Эскизы. Создание двумерных эскизов, простановка размеров в эскизах для задания контуров элементов детали. Задание номинальных линейных, угловых размеров и допусков при построении эскизов элементов детали. Выполнение построения вспомогательной геометрии для фиксирования эскизов в выбранной системе координат. Выражения. Повторное использование. Семейства деталей.

### **Тема 15. Моделирование твёрдых тел.**

Базовые настройки.

Получение твёрдых тел. Выполнение операций вытягивания, вращения и др. для превращения эскизов в трехмерные элементы детали. Оболочки. Сравнение моделей.

Редактирование операций с элементами детали. Прорисовка массивов повторяющихся элементов. Изменение порядка построения детали.

### **Тема 16. Построение типовых конструктивных элементов.**

Построение проточек, канавок, пазов, карманов.Эскиз в среде задач (Sketch in Task Environment). Кривая пересечения (Intersection Curve), Точка пересечения (Intersection Point). Создание детали (Create Parts). Команда Вращение Вращение (Revolve ). Команда Вытягивание (Extrude). Булевы операции (Boolean). Контекстный (Inferred). Уклон (Draft). Смещение (Offset).

### **Тема 17. Синхронное моделирование.**

Синхронное моделирование. Перемещение и повороты граней. Команды: Переместить грань (Move Face), Грань вытягивания (Pull Face) и Смещение области (Offset Region). Удаление и создание граней.

Команды задания отношений. Команды: Сделать компланарным (Make Complanar), Сделать касательным (Make Tangent), Сделать параллельным (Make Parallel), Сделать перпендикулярным (Make Perpendicular), Сделать смещение (Make Offset).

Управляющие размеры. Редактирование сечений.

## **Тема 18. Работа со сборками.**

Разработка 3D моделей сборочных единиц по трехмерным моделям деталей. Выбор последовательности сборки деталей по сопрягаемым поверхностям. Задание взаимного расположения элементов сборки, в режиме диалога, предложенного редактором NX. Выявление ошибок при несоответствии размеров сопрягаемых поверхностей при

сборке. Простановка элементов крепежа в сборочных единицах.

## **Тема 19. Чертежи.**

Чертежи. Чертёжные виды. Размеры и аннотации. Аннотирование 3D моделей. Размеры и аннотации в 3D. Аннотирование сечений моделей.

Определение структуры чертежа и его настройка. Компоновка видов в чертежах деталей и сборок по требованиям ЕСКД. Построение стандартных видов, простановка размеров, выполнение разрезов, сечений и технологических обозначений в чертежах деталей. Изменение масштаба видов в чертежах.

## **Тема 20. Визуализация.**

Визуальные отчёты. Стиль отчета. Свойство отчета (Report Property). Свойство компонента сборки (Component Property). Атрибут детали (Part Attribute). Свойства изделия в системе PDM Teamcenter (TeamcenterProperty).Границы отчета (Report Scope). Принадлежность компонента группе (Component Group.) Проверка

моделей.

### **5. Перечень учебно-методического обеспечения для самостоятельной работы обучающихся по дисциплинe (модулю)**

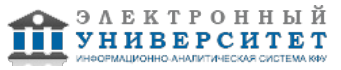

Самостоятельная работа обучающихся выполняется по заданию и при методическом руководстве преподавателя, но без его непосредственного участия. Самостоятельная работа подразделяется на самостоятельную работу на аудиторных занятиях и на внеаудиторную самостоятельную работу. Самостоятельная работа обучающихся включает как полностью самостоятельное освоение отдельных тем (разделов) дисциплины, так и проработку тем (разделов), осваиваемых во время аудиторной работы. Во время самостоятельной работы обучающиеся читают и конспектируют учебную, научную и справочную литературу, выполняют задания, направленные на закрепление знаний и отработку умений и навыков, готовятся к текущему и промежуточному контролю по дисциплине.

Организация самостоятельной работы обучающихся регламентируется нормативными документами, учебно-методической литературой и электронными образовательными ресурсами, включая:

Порядок организации и осуществления образовательной деятельности по образовательным программам высшего образования - программам бакалавриата, программам специалитета, программам магистратуры (утвержден приказом Министерства образования и науки Российской Федерации от 5 апреля 2017 года №301)

Письмо Министерства образования Российской Федерации №14-55-996ин/15 от 27 ноября 2002 г. "Об активизации самостоятельной работы студентов высших учебных заведений"

Устав федерального государственного автономного образовательного учреждения "Казанский (Приволжский) федеральный университет"

Правила внутреннего распорядка федерального государственного автономного образовательного учреждения высшего профессионального образования "Казанский (Приволжский) федеральный университет"

Локальные нормативные акты Казанского (Приволжского) федерального университета

## **6. Фонд оценочных средств по дисциплинe (модулю)**

### **6.1 Перечень компетенций с указанием этапов их формирования в процессе освоения образовательной программы и форм контроля их освоения**

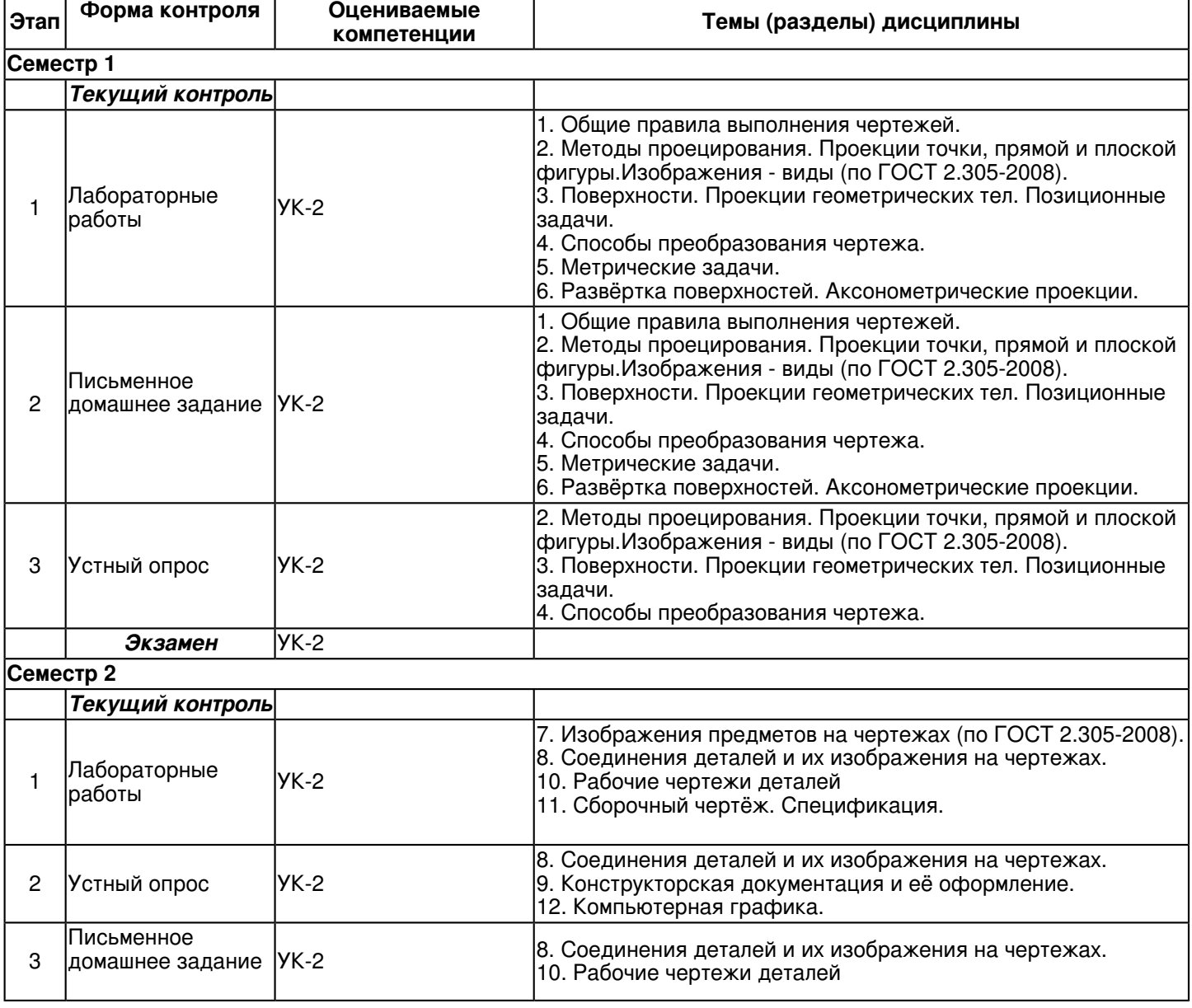

Страница 7 из 30.

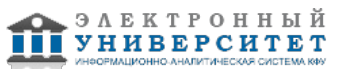

 Программа дисциплины "Начертательная геометрия, инженерная и компьютерная графика"; 13.03.01 "Теплоэнергетика и теплотехника".

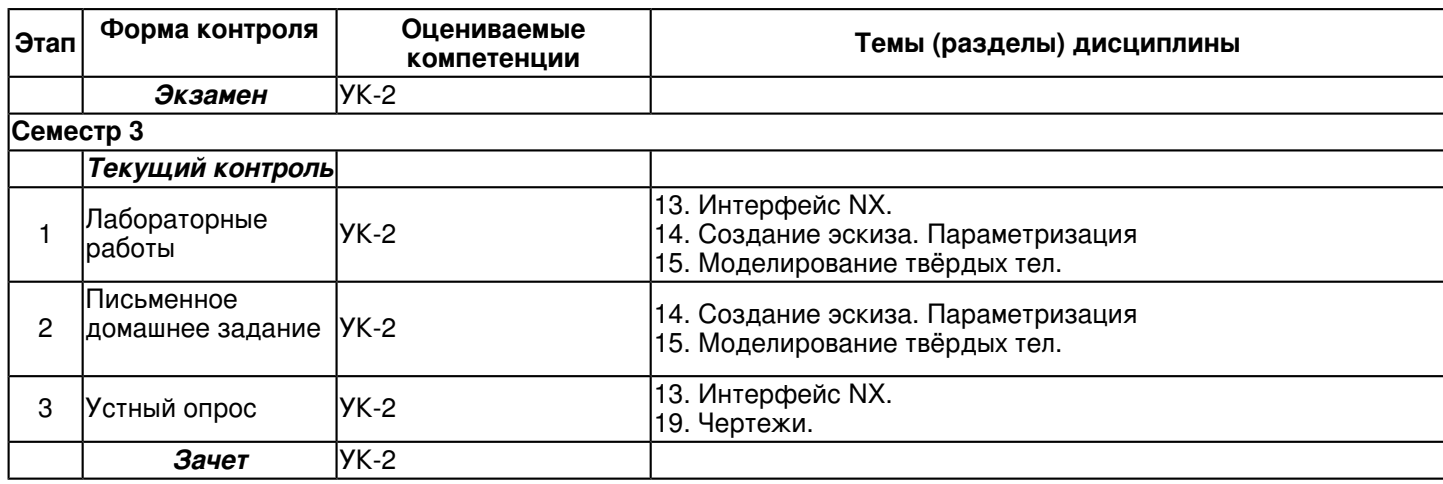

## **6.2 Описание показателей и критериев оценивания компетенций на различных этапах их формирования, описание шкал оценивания**

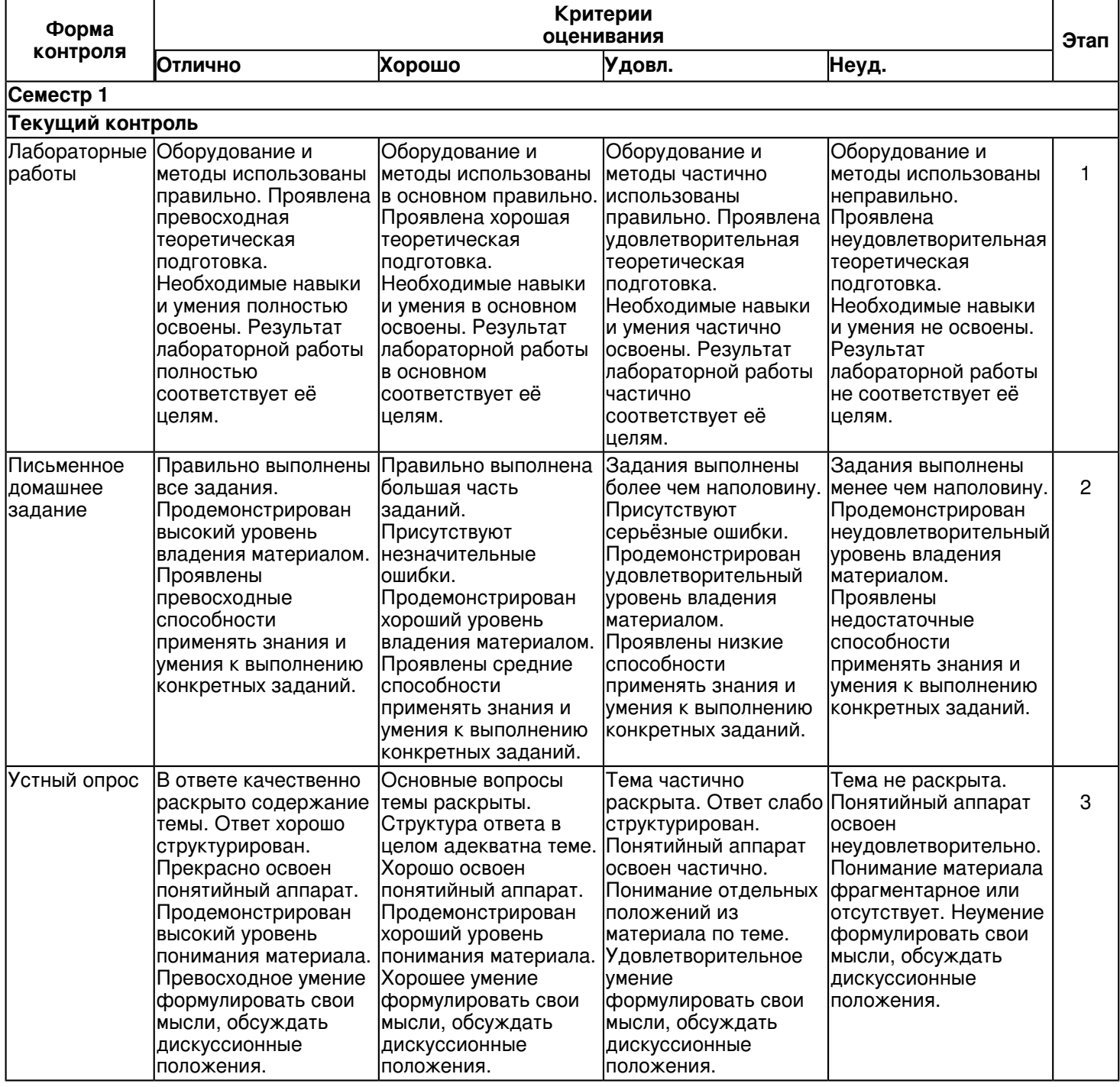

![](_page_7_Picture_4.jpeg)

![](_page_8_Picture_680.jpeg)

![](_page_8_Picture_2.jpeg)

![](_page_9_Picture_678.jpeg)

![](_page_9_Picture_2.jpeg)

![](_page_10_Picture_503.jpeg)

#### **6.3 Типовые контрольные задания или иные материалы, необходимые для оценки знаний, умений, навыков и (или) опыта деятельности, характеризующих этапы формирования компетенций в процессе освоения образовательной программы**

#### **Семестр 1**

## **Текущий контроль**

## **1. Лабораторные работы**

Темы 1, 2, 3, 4, 5, 6

Лабораторная работа 1.

Общие правила выполнения чертежей. Геометрические построения.

Содержание задания:

- 1. Оформить чертеж формата А4 (ГОСТ 2.301-68) с основной надписью формы 1 по ГОСТ 2.104-2006.
- 2. Используя графические примитивы вычертить изображения плоского контура.

Задание оформить на формате А4 (ГОСТ 2.301-68) с основной надписью формы 1 по ГОСТ 2.104-2006. Лабораторная работа выполняется в среде AutoCAD.

Контрольные вопросы:

1. Назовите обозначения основных форматов и размеры их сторон.

2. Какой линией и на каком расстоянии от внешней рамки выполняется рамка поля чертежа?

- 3. Где на чертеже формата А4 располагают основную надпись и где ее располагают на остальных форматах?
- 4. Какая основная надпись используется на первом листе текстовых конструкторских документов?

5. Что такое масштаб?

6. Назвать стандартные масштабы увеличения и уменьшения.

![](_page_10_Picture_20.jpeg)

7. Какие размеры предмета указывают при выполнении его чертежа в масштабе 1:1, а также в масштабе увеличения и масштабе уменьшения?

8. Назовите основное назначение стандартов ЕСКД.

9. Как можно разделить окружность на 3, 6, 12, 4, 8, 5 и 10 равных частей?

10. Что называется, конусностью? Как ее строят?

Лабораторная работа 2. Решение задач. Методы проецирования. Проекции точки, прямой и плоской фигуры. Взаимное положение плоскости и прямой, плоскости и точки.

Содержание задания:

1. Задачи на проецирование точки, прямой, плоскости.

2. Задачи на взаимное положение прямой и точки, двух прямых.

3. Задачи на взаимное положение точки, прямой и плоскости.

4. Взаимное положение двух плоскостей.

5. По заданному наглядному изображению предмета выполнить чертёж предмета с использованием трёх основных видов.

Задание оформить на формате А3 с основной надписью формы 1 по ГОСТ 2.104-2006. Лабораторная работа выполняется в карандаше.

Контрольные вопросы:

- 1. В чем заключается способ проецирования, называемый параллельным?
- 2. Что называется, осью проекций?

3. Укажите основные свойства ортогонального проецирования?

4. В какой последовательности записываются координаты точки?

5. Что такое октанты?

6. Какой октант имеет отрицательное значение всех осей?

7. При каком положении относительно плоскостей проекций прямая называется прямой общего положения?

8. Приведите примеры чертежей частных положений прямых линий и укажите их названия.

9. Какие линии плоскости называются главными?

10. Какие прямые и плоскости называются проецирующими, в чем состоит отличительная особенность их ортогональных проекций?

Лабораторная работа 3. Построение трёх видов по наглядному изображению предмета.

Задание:

1. По заданному наглядному изображению предмета выполнить чертёж предмета с использованием трёх основных видов: спереди, сверху и слева. Предварительно согласовать с преподавателем выбранное положение предмета на главном виде.

2. Нанести размеры согласно ГОСТ 2.307-68.

Задание оформить на формате А3 с основной надписью формы 1 по ГОСТ 2.104-2006. Лабораторная работа выполняется в среде AutoCAD.

Контрольные вопросы:

1. Что называется, видом?

- 2. Назовите основные виды? Как они располагаются на чертеже?
- 3. В каких случаях вид обозначают и надписывают?
- 4. Какое изображение на чертеже применяется в качестве главного?
- 5. Какие виды называются дополнительными? Как их располагают на чертеже?
- 6. Как отмечается на чертеже дополнительный вид?
- 7. Что называется, местным видом?
- 8. Как располагаются на чертеже местные виды и как их подписывают?

9. Приведите соотношение размеров стрелки, указывающих направление взгляда при проецировании.

10. Каким должно быть количество изображений на чертеже?

Лабораторная работа 4. Позиционные задачи.

Содержание задания:

1. Решение задач на принадлежность точки (линии) плоскости, поверхности.

- 2. Решение задач на пересечение:
- а) прямой с поверхностью;
- б) двух плоскостей;

в) плоскости с поверхностью;

г) двух геометрических фигур, одна из которых проецирующая.

Задание оформить на форматах А3 с основной надписью формы 1 по ГОСТ 2.104-2006. Лабораторная работа выполняется в карандаше.

Контрольные вопросы:

1. Изложите общий алгоритм для решения задачи на определение линии пересечения поверхностей.

- 2. Какие точки линии пересечения поверхностей называются опорными?
- 3. В чем заключается в общем случае способ построения точки пересечения прямой с плоскостью?

![](_page_11_Picture_53.jpeg)

4. Как определяется видимость при пересечении прямой с плоскостью?

5. Как определяется видимость при пересечении двух плоскостей общего положения?

6. В каких случаях плоскость пересекает поверхность конуса: по двум пересекающимся прямым, по окружности, эллипсу, параболе, гиперболе?

7. В чем состоит содержание алгоритма для решения задачи на определение точек пересечения линии с поверхностью?

8. В чём сущность способа вспомогательных секущих плоскостей при построении линии пересечения двух поверхностей?

9. Каков принцип построения линии пересечения поверхностей, одна из которых занимает проецирующее положение?

10. В каком случае для определения линии пересечения двух поверхностей применяется способ концентрических

## сфер?

Лабораторная работа 5. Способы преобразования. Метрические задачи.

Содержание задания:

1. Решение задач на определение расстояния между геометрическими фигурами:

а) между двумя точками;

б) между точкой и прямой;

в) между двумя параллельными прямыми;

г) между точкой и плоскостью;

д) прямой и плоскостью.

2. Решение задач на определение натуральной величины плоской фигуры.

Контрольные вопросы:

1. В чем заключается принцип преобразования ортогональных проекций способом плоскопараллельного перемещения?

2. В чем состоит отличие способа вращения вокруг осей, перпендикулярных к плоскости проекций, от способа параллельного перемещения?

3. В чем заключается принцип преобразования ортогональных проекций способом замены плоскостей проекций?

4. Что определяет направление новой плоскости проекций при переводе плоскости общего положения в проецирующее?

5. Какие характеристики геометрических фигур называются метрическими?

- 6. Как построить на эпюре Монжа проекции двух взаимно перпендикулярных плоскостей?
- 7. Как построить на эпюре Монжа проекции прямой перпендикулярной плоскости?
- 8. Как определить расстояние от точки до плоскости?
- 9. Как определить расстояние между параллельными и скрещивающимися прямыми?

10. Укажите алгоритм решения задачи на определения натуральной величины отсека плоскости общего положения?

Лабораторная работа 6.

Аксонометрические проекции

Содержание задания:

1. Решение задач на построение плоских геометрических фигур в аксонометрии;

2. Решение задач на построение геометрических тел;

3. Решение задач на построение точек, принадлежащих поверхности, в аксонометрических проекциях.

Контрольные вопросы:

- 1. Какие проекции называют аксонометрическими? Назовите их виды.
- 2. В чем заключается сущность аксонометрического проецирования?
- 3. Какие углы между осями в косоугольных аксонометрических проекциях и коэффициенты искажения по осям?
- 4. Что называют коэффициентом (показателем) искажения?
- 5. Укажите коэффициенты искажений по направлениям осей в прямоугольной изометрии.
- 6. Что такое аксонометрический масштаб?
- 7. Укажите коэффициенты искажений по направлениям осей в косоугольной фронтальной изометрии.
- 8. Укажите направления осей эллипсов в изометрических и окружностей, вписанных в грани квадрата куба, ребра

которого параллельны координатным осям.

- 9. В чем преимущества и недостатки диметрической прямоугольной проекции?
- 10. Что называется, вторичной проекцией и какова ее цель?

Темы 1, 2, 3, 4, 5, 6

Задание �1. Общие правила выполнения чертежей. "Шрифты чертежные".

Содержание задания:

Выполнить титульный лист установленного образца шрифтом �10, тип Б с углом наклона 75.

Задание оформить на формате А3 с основной надписью формы 1 по ГОСТ 2.104-2006. Лабораторная работа выполняется в среде AutoCAD.

Контрольные вопросы:

- 1. Что определяет формат чертежа?
- 2. Какие форматы листов установлены для чертежей?
- 3. Как обозначают основные форматы?
- 4. Как обозначают дополнительные форматы?
- 5. Каким шрифтом выполняются надписи на чертежах?
- 6. Что определяет размер шрифта?
- 7. Какая линия на чертежах является основной?
- 8. Какие установлены типы линий чертежа в зависимости от их назначения?
- 9. Как используются различные линии при выполнении чертежа?
- 10. Какие требования предъявляют к начертанию штриховых и штрихпунктирным линиям?

Задание �2. Методы проецирования. Проекции точки, прямой и плоской фигуры.

## Содержание задания:

Упражнение 1.

По заданным координатам построить проекции точек. Определить октанты в которых располагаются точки. Упражнение 2.

По координатам точек построить проекции отрезков прямых. Определить их положение относительно плоскостей проекций. Определить взаимное положение прямых.

Упражнение 3.

По координатам вершин построить проекции двух треугольников. Определить их положение относительно плоскостей проекции.

Задание оформить на формате А3 с основной надписью формы 1 по ГОСТ 2.104-2006.

Лабораторная работа выполняется в карандаше.

Контрольные вопросы:

- 1. Какие методы проецирования Вы знаете?
- 2. Сформулируйте основные свойства прямоугольного (ортогонального) проецирования. Приведите примеры.
- 3. Как определить действительную длину прямой общего положения по её комплексному чертежу?
- 4. Сформулируйте теорему о проецировании прямого угла.
- 5. Как определить угол наклона прямой общего положения к плоскостям проекций?
- 6. В каких случаях используются осные чертежи, а когда безосные? Приведите примеры.
- 7. Покажите, как построить в проецирующих плоскостях горизонтали и фронтали.
- 8. Можно ли провести проецирующую плоскость через прямую общего положения?
- 9. Покажите на примерах построение прямой и плоскости, параллельных плоскости общего положения.
- 10. Приведите примеры построения прямой линии, перпендикулярной проецирующей плоскости.

Задание �3. Изображения: виды (по ГОСТ 2.305-2008).

Построение трёх видов по наглядному изображению предмета.

Содержание задания:

1. По заданному наглядному изображению предмета выполнить чертёж предмета с использованием трёх основных видов: спереди, сверху и слева. Предварительно согласовать с преподавателем выбранное положение предмета на главном виде.

2. Нанести размеры согласно ГОСТ 2.307-68.

Задание оформить на формате А4 с основной надписью формы 1 по ГОСТ 2.104-2006. Лабораторная работа выполняется в среде AutoCAD.

Контрольные вопросы:

- 1. По какому методу выполняются изображения предметов на чертеже?
- 2. Какие виды изображений могут быть размещены на чертеже? Дайте их названия и определения?
- 3. Какое изображение предмета называется видом?
- 4. Сколько существует основных видов? Дайте их названия и определения.
- 5. Как они располагаются основные виды чертеже?

6. Что такое главный вид?

- 7. Как выбрать главный вид? Как определить количество видов на чертеже?
- 8. Что такое дополнительные и местные виды?
- 9. В чем отличие дополнительного вида от местного?
- 10. Как изображается, располагаются и обозначаются на чертеже дополнительные и местные виды?
- 11. В каком случае к обозначению вида добавляется знак "повернуто"?

![](_page_13_Picture_55.jpeg)

Задание �4. Поверхности. Проекции геометрических тел. Позиционные задачи. Линия среза. Содержание задания:

Упражнение 1.

Построить проекции линии пересечения поверхности с проецирующей плоскостью.

Задание оформить на формате А4 с основной надписью формы 1 по ГОСТ 2.104-2006. Лабораторная работа выполняется в карандаше.

Упражнение 2.

Вычертить по действительным размерам два изображения детали (главный вид и вид сверху), достроить вид слева и построить линии среза.

Задание оформить на формате А3 с основной надписью формы 1 по ГОСТ 2.104-2006. Лабораторная работа выполняется в карандаше.

Контрольные вопросы:

1. Что такое линия пересечения поверхностей?

2. Как строится линия пересечения, если обе поверхности проецирующие?

3. Как находится одна из проекций линии пересечения в случае, когда одна из пересекающихся плоскостей -проецирующая?

4. Как определяется видимость прямой линии, пересекающейся с плоскостью?

5. Сформулируйте общий алгоритм решения задачи пересечения прямой общего положения с плоскостью общего положения.

6. Что мы понимаем под названием линией среза?

7. Каким способом строят линии перехода?

8. Как строят линию пересечения поверхности вращения с плоскостью?

9. По каким линиям плоскости пересекают цилиндр вращения?

10. В чем заключается общий прием построения линии пересечения конической поверхности с плоскостью?

Задание 5. Способы преобразования чертежа. Метрические задачи.

Содержание задания:

Упражнение 1.

По координатам точек построить проекции плоскости. Найти:

1. Натуральную величину плоскости методом замены плоскостей проекций;

2. Натуральную величину одной стороны плоскости методом прямоугольного треугольника.

3. Натуральную величину стороны плоскости методом плоскопараллельного переноса.

Задание оформить на формате А3 с основной надписью формы 1 по ГОСТ 2.104-2006. Лабораторная работа выполняется в карандаше.

Контрольные вопросы:

1. С какой целью производится преобразование проекционного чертежа?

2. В чем суть способа замены плоскостей проекций?

3. В какой последовательности чертеж прямой общего положения преобразуется в чертеж проецирующей 4. прямой?

5. Как чертеж плоскости общего положения, заданной следами, преобразуется в чертеж проецирующей 6. плоскости?

7. Какое перемещение геометрической фигуры называется плоскопараллельным?

8. Для решения каких задач рационально использовать способ плоскопараллельного перемещения?

9. В чем суть способа вращения вокруг проецирующей прямой?

10. Как определить натуральную величину отрезка прямой общего положения способом вращения его вокруг

11. проецирующей прямой?

12. В чем суть способа вращения вокруг прямой уровня?

13. Что такое плоскость вращения, центр вращения, радиус вращения, плоскость совмещения?

Задание 6. Аксонометрические проекции.

Содержание задания:

1. Построить в трех проекциях геометрические тела.

2. Найти проекции точек, расположенных на их поверхностях.

3. По выполненным чертежам построить изображение группы тел в косоугольной изометрии.

Задание оформить на формате А3 с основной надписью формы 1 по ГОСТ 2.104-2006. Лабораторная работа выполняется в карандаше.

Контрольные вопросы:

1. В чем заключается способ аксонометрического проецирования?

2. Что называется, коэффициентами (показателями) искажения?

3. Что называется, вторичной проекцией точки?

4. В каких случаях аксонометрическая проекция называется: а) изометрической, б) диметрической, в) триметрической?

5. Каковы углы между осями в косоугольных аксонометрических проекциях и коэффициенты (показатели) искажения по осям?

![](_page_14_Picture_51.jpeg)

6. Каковы углы между осями в прямоугольных аксонометрических проекциях и коэффициенты (показатели) искажения по осям?

- 7. Какая косоугольная аксонометрическая проекция называется: а) изометрической, б) диметрической?
- 8. Чему равны большая и малая оси эллипса в прямоугольной изометрии?
- 9. Чему равны большая и малая оси эллипса в прямоугольной диметрии?
- 10. Каков масштаб изображения в стандартной прямоугольной диметрии?

## **3. Устный опрос**

Темы 2, 3, 4

Вопросы к теме 2.

1. Прямая и обратная задача начертательной геометрии. Метод проекций, ортогональная проекция точки, обратимость чертежа.

2. Двухкартинный комплексный чертеж точки, его образование, понятия оси проекций, линии связи. Пример задания точки на комплексном чертеже.

- 3. Профильная плоскость проекций. Трехкартинный чертеж точки.
- 4. Прямые общего положения и уровня. Примеры их задания на двухкартинном комплексном чертеже.
- 5. Проецирующие прямые, их названия, задание на чертеже. Конкурирующие точки.
- 6. Взаимное положение двух прямых. Приведите примеры задания различных пар прямых на чертеже.
- 7. Пересекающиеся, параллельные и скрещивающиеся прямые, их задание на комплексном чертеже.
- 8. Теорема о проецировании прямого угла. Приведите примеры использования.
- 9. Основные способы задания плоскости общего положения.
- 10. Плоскости частного положения.

11. Проецирующие плоскости и плоскости уровня. Определения и примеры задания на комплексном чертеже Вопросы к теме 3.

- 1. Кинематческий способ образования поверхности. Образующая, направляющая.
- 2. Определитель и закон образования поверхности.
- 3. Контурные линии поверхности. Крайние контурные линии поверхности. Очерк поверхности.
- 4. Образование линейчатых поверхностей. Приведите примеры известных вам линейчатых поверхностей.
- 5. Коническая и пирамидальная поверхности, формулы этих поверхностей и примеры задания на чертеже.
- 6. Цилиндрическая и призматические поверхности, формулы этих поверхностей и примеры задания на чертеже. 7. Винтовые поверхности.
- 8. Образование поверхностей вращения. Понятия параллели, экватора, горла и меридиана поверхности вращения.
- 9. Линейчатые поверхности вращения. Их образование, формулы, названия и примеры задания на чертеже.
- 10. Торовые поверхности. Их образование, формула и примеры элементарного и основного чертежей. Вопросы к теме 4.
- 1. Сформулируйте условие перпендикулярности прямой и плоскости; двух плоскостей.
- 2. Как определить расстояние между двумя параллельными прямыми (покажите на примере)?
- 3. Как определить расстояние от точки до плоскости?
- 4. Как определить расстояние между двумя параллельными плоскостями?
- 5. С какой целью применяются преобразования комплексного чертежа?

6. В чем состоит существенное различие способов замены плоскостей проекций и плоскопараллельного движения?

- 7. В чем разница способа вращения и плоскопараллельного перемещения?
- 8. Когда удобно применять вращение вокруг линии уровня?
- 9. В чем состоит основная теорема о плоскопараллельном движении?
- 10. При каких условиях прямой угол проецируется в прямой угол?

## **Экзамен**

Вопросы к экзамену:

1. Прямая и обратная задача начертательной геометрии. Метод проекций, ортогональная проекция точки, обратимость чертежа.

![](_page_15_Picture_42.jpeg)

2. Двухкартинный комплексный чертеж точки, его образование, понятия оси проекций, линии связи. Пример задания точки на комплексном чертеже.

3. Преобразование комплексного чертежа способом задания новой плоскости проекций, построения новой проекции точки по двум данным ее проекциям и новому направлению проецирования.

4. Профильная плоскость проекций. Трехкартинный чертеж точки.

5. Прямые общего положения и уровня. Примеры их задания на двухкартинном комплексном чертеже.

6. Проецирующие прямые, их названия, задание на чертеже. Конкурирующие точки.

7. Взаимное положение двух прямых. Приведите примеры задания различных пар прямых на чертеже.

8. Пересекающиеся, параллельные и скрещивающиеся прямые, их задание на комплексном чертеже.

9. Теорема о проецировании прямого угла. Приведите примеры использования.

10. Основные способы задания плоскости общего положения.

11. Плоскости частного положения. Проецирующие плоскости и плоскости уровня. Определения и примеры задания на комплексном чертеже.

12. Параллельные прямые и плоскости. Параллельные плоскости. Примеры их задания.

13. Первая основная метрическая задача. Ее возможные постановки и примеры решения на чертеже.

14. Признак перпендикулярности прямой и плоскости и его использование при решении 1ОМЗ на чертеже. Приведите примеры.

15. 2 ОМЗ. Приведите пример.

16. Главные линии плоскости. Их определения и примеры построения на чертеже.

17. Основные задачи преобразования чертежа.

18. Преобразование прямой общего положения в проецирующую прямую способом задания новой плоскости проекций.

19. Расстояние от точки до плоскости, чем оно определяется и пространственный алгоритм решения этой задачи.

20. Геометрическое место точек пространства, равноудаленных от данной точки, от данной прямой, от данной плоскости.

21. Геометрическое место точек пространства, равноудаленных от сторон треугольника, от вершин треугольника. 22. Горизонтальная и фронтальная прямые, их определение и задание на комплексно чертеже.

23.Кинематческий способ образования поверхности. Образующая, направляющая, определитель и закон образования поверхности.

24. Структура формулы поверхности. Приведите примеры формул различных поверхностей.

25. Критерий заданности поверхности. Основная позиционная задача, ее возможные формулировки. Условие принадлежности точки поверхности.

26. Элементарный и основной чертежи поверхности. Пример задания любой поверхности элементарными и основными чертежами.

## **Семестр 2**

## **Текущий контроль**

## **1. Лабораторные работы**

Темы 7, 8, 10, 11

Лабораторная работа 1. Проекционное черчение

Содержание задания:

Упражнение 1.

1. По двум заданным видам детали построить третий вид ? вид слева.

2. Выполнить фронтальный и профильный разрезы в соответствии с требованиями ГОСТ 2.305-2008, совместив их с соответствующими видами.

3. Нанести размеры.

Задание оформить на формате А3 с основной надписью формы 1 по ГОСТ 2.104-2006. Лабораторная работа выполняется в среде AutoCAD.

Упражнение 2.

1. Для изображения внутреннего контура детали выполнить сложный (ступенчатый или ломаный) разрез, при этом по выбранному положению секущих плоскостей ступенчатый разрез выполнить на месте одного из видов.

2. Оформить сложный разрез согласно ГОСТ 2.305-2008.

3. Нанести размеры.

Задание оформить на формате А3 с основной надписью формы 1 по ГОСТ 2.104-2006. Лабораторная работа выполняется в среде AutoCAD.

Контрольные вопросы:

1. Какое изображение предмета называется видом? Перечислите основные виды.

2. Что называется, разрезом?

- 3. Как указывают положение секущей плоскости, обозначают и надписывают разрезы?
- 4. Как различаются разрезы в зависимости от положения секущих плоскостей?
- 5. Когда сложный разрез называют ступенчатым, а когда ломаным?
- 6. Что называется, сечением? Назовите известные Вам виды сечений?
- 7. Как обозначаются сечения?
- 8. Какими линиями изображают контур вынесенного и наложенного сечения?

9. Каковы правила нанесения на чертежах графических обозначений материалов (штриховок) в разрезах и сечениях?

10. Что называется, выносным элементом? Как обозначают выносные элементы?

Лабораторная работа 2. Изображение конструктивных элементов соединения деталей.

Содержание задания:

Выполнить сборочные чертежи резьбовых соединений крепежными деталями в соответствии с ГОСТ 2.311-68 и с упрощенным изображением головок болтов и гаек по ГОСТ 2.315-68:

- 1. соединения деталей болтом и гайкой;
- 2. соединения деталей винтом;
- 3. соединения деталей шпилькой и гайкой.
- 4. Составить спецификацию

Проставить необходимые размеры согласно стандартам. Нанести номера позиции деталей.

Задание выполняется на формате А3 в масштабе, выбранном в соответствии с ГОСТ 2.302-68.

Контрольные вопросы.

1. Какие соединения относятся к разъемным? Какие Вы знаете стандартные резьбы? Как их условно обозначают?

2. Как на чертеже изображается резьба на стержне? в отверстии? в соединении стержня с отверстием?

- 3. Как обозначаются резьбы на чертежах?
- 4. Какие Вы знаете стандартные резьбовые изделия?
- 5. Охарактеризуйте метрическую резьбу. Какой профиль имеют ходовые резьбы?
- 6. Какие виды шпонок применяют в машиностроении, приведите их условное обозначение?
- 7. В зависимости от чего выбирают длину шпонки?
- 8. Как вычерчивается шпоночное соединение? Какие условности при этом необходимо выполнять?
- 9. В зависимости от чего выбирают размеры канавки для выхода шлифовального круга?

10. В зависимости от чего выбирают размеры сбегов, недорезов, проточек для наружной метрической резьбы? Лабораторная работа 3. Зубчатая передача.

Задание:

- 1. Выполнить расчёт геометрических параметров деталей зубчатого зацепления.
- 2. Выполнить чертёж цилиндрической или червячной передачи (в зависимости от варианта) согласно ГОСТ 2.402-68.
- 3. Используя справочную литературу подобрать призматические шпонки по ГОСТ 23360-78.
- 4. Составить спецификацию.

Работу выполнить на листе формата А3 с основной надписью по ГОСТ 2.104-2006, форма 1. Спецификацию выполнить на листе формат А4 с основной надписью по ГОСТ 2.104-2006, форма 2. Контрольные вопросы:

- 1. Что называют зубчатой передачей?
- 2. Какие элементы составляют зубчатую передачу?
- 3. Для чего применяют зубчатую передачу?
- 4. Какими достоинствами и недостатками обладают зубчатые передачи?
- 5. Какие различают передачи по виду зацепления зубьев?
- 6. Какие бывают передачи по взаимному расположению осей?
- 7. Какие существуют передачи по расположению зубьев относительно образующей обода колеса?
- 8. По каким параметрам определяют форму и размеры зубчатого колеса?
- 9. Что называют модулем передачи? Как определить модуль готового зубчатого колеса?
- 10. С чего начинают выполнение чертежа готового зубчатого колеса?
- 11. Как изображают на чертежах зубчатые колёса, и какие условности соблюдают?
- 12. Какие конструктивные элементы составляют зубчатое колесо?
- 13. Какие материалы применяют для изготовления зубчатых колес?

Лабораторная работа 4. Рабочие чертежи деталей.

Упражнение 1. Рабочий чертёж зубчатого колеса (шестерни).

- 1. Выполнить с натуры рабочий чертёж детали с типовым изображением зубчатого колеса.
- 2. Провести обмер детали, нанести размеры и другие необходимые параметры.
- 3. Заполнить таблицу параметров согласно ГОСТ 2.403-75.

4. Выполнить необходимые надписи, записать технические требования.

Задание оформить на формате А4 с основной надписью формы 1 по ГОСТ 2.104-2006. Лабораторная работа выполняется в среде AutoCAD.

Упражнение 2. Рабочий чертёж детали, ограниченной преимущественно поверхностями вращения (вал, ось, шток, втулка и т.п.).

![](_page_17_Picture_53.jpeg)

- 1. Выполнить с натуры чертёж детали, ограниченной преимущественно поверхностями вращения.
- 2. Провести обмер детали, нанести размеры и другие необходимые параметры.
- 3. Выполнить необходимые надписи, записать технические требования.

Упражнение 3. Деталирование - выполнение по чертежу общего вида (или сборочному проектному) рабочего чертежа детали (корпус), входящей в состав сборочной единицы.

1. Выполнить необходимые изображения детали (виды, разрезы, сечения, выносные элементы), которые должны полностью задать конструкцию детали.

2. Нанести размеры.

3. Заполнить сведения о материале, из которого изготовлена деталь.

4. Указать необходимые технические требования.

Задание оформить на формате А4 или А3 с основной надписью формы 1 по ГОСТ 2.104-2006 (размеры формата зависят от сложности конструкции). Лабораторная работа выполняется в карандаше.

Контрольные вопросы:

1. Какое изделие называется деталью?

- 2. Что называется, эскизом детали?
- 3. Для каких целей составляется эскиз?
- 4. Какие требования предъявляются к эскизу детали?
- 5. Что общего и в чём различие между эскизом и рабочим чертежом детали?
- 6. В какой последовательности надо выполнять эскиз детали с натуры?
- 7. Сколько размеров должно быть на чертеже?
- 8. Какие инструменты используют для обмера детали?
- 9. Какие размеры называются справочными?

10. Как и в каких единицах измерения указывают линейные и угловые размеры?

11. Допускается ли замыкать размерную цепь?

12. Какое минимальное расстояние между параллельными размерными линиями и между размерной и линией контура?

Лабораторная работа 5. Сборочный чертёж. Спецификация.

Задание:

1. Выполнить необходимые изображения изделия по заданному варианту.

2. Нанести номера позиций составных частей изделия согласно ГОСТ 2.109?73 ?Основные требования к чертежам?.

3. Проставить требуемые размеры согласно ГОСТ 2.109?73 ?Основные требования к чертежам?.

4. Составить спецификацию сборочной единицы.

Сборочный чертёж выполнить на формате А3 с основной надписью по ГОСТ 2.104-2006, форма 1.

Спецификацию выполнить на листе формат А4 с основной надписью по ГОСТ 2.104-2006, форма 2.

Контрольные вопросы:

1. Какой чертеж называется сборочным?

- 2. Какие изображения может содержать сборочный чертеж?
- 3. Какие размеры наносятся на сборочном чертеже?

4. Какие элементы деталей допускается не показывать на сборочном чертеже? Какие изделия на сборочном чертеже показывают не рассеченными в продольном разрезе?

5. Какую информацию заносят в спецификацию и основную надпись сборочного чертежа?

6. Что такое спецификация и на каком формате она выполняется? На какой стадии создания конструкторской документации выполняется спецификация? Какие разделы содержит спецификация?

- 7. Как располагаются наименования деталей в разделе ?Стандартные изделия? спецификации?
- 8. Каковы правила нанесения позиций на сборочном чертеже (расположение, группирование)?

9. Как штрихуют на чертеже разные изображения одной детали?

10. Как располагают линии штриховки на смежных деталях узла?

## **2. Устный опрос**

Темы 8, 9, 12

Вопросы к теме 8.

1.Какие соединения называют неразъемными?

2. С какими видами неразъемных соединений вы знакомы?

3. Что такое сварное соединение?

4.Какие существуют виды сварных соединений и как их обозначают?

![](_page_18_Picture_49.jpeg)

5.Что означает буквенно- цифровое обозначение сварного шва?

6.Какими линиями на чертеже изображают сварные швы?

7. В каком случае обозначение сварного шва наносят на полке линии-выноски, под полкой линии-выноски?

8. Какие условности допускаются в обозначении шва сварного соединения?

9.Что называют катетом сварного шва?

10.Какие условные знаки используют, чтобы указать на необходимость дополнительной обработки шва?

11. Как изображают и обозначают точечную сварку?

12.Как обозначают прерывистый сварной шов?

13. Как условно изображают и обозначают на чертежах пайку?

14. Как условно изображают и обозначают на чертежах соединения склеиванием? Вопросы к теме 9.

1. Сформулируйте назначение Единой системы конструкторской документации.

2. Какие виды конструкторских документов предусмотрены ЕСКД?

3. Какие стадии разработки конструкторских документов устанавливает стандарт?

4. Какой конструкторский документ называется чертежом детали? На какой стадии разработки конструкторских документов он выполняется?

5. В каких случаях допускается не выполнять рабочие чертежи деталей?

6. Какой конструкторский документ называется чертежом общего вида? Каково его назначение и содержание?

7. Каково назначение таблицы составных частей и каков порядок ее заполнения?

8. Какой конструкторский документ называется сборочным чертежом? Каково его содержание и назначение?

9. Какой конструкторский документ называется спецификацией? Из каких разделов в общем случае она состоит и в какой последовательности они располагаются?

10. Какие конструкторские документы принимают за основные для деталей, для сборочных единиц? Вопросы к теме 12.

1. Примитивы компьютерной графики.

2. Представление структуры и формы геометрических объектов.

3. 2D моделирование в компьютерной графике.

4. 3D моделирование в компьютерной графике

- 5. Параметризация в компьютерной графике.
- 6. Способы создания сборочного чертежа с помощью ЭВМ.

7. Процедуры преобразования геометрических моделей. Кадрирование, отсечение.

8. Пользовательская система координат (ПСК). Способы задания.

9. Как задаются виды и видовые экраны. Какие видовые экраны Вам известны?

10. Команды редактирования в среде AutoCAD.

## **3. Письменное домашнее задание**

Темы 8, 10

Задание 1. Соединение сварное.

Содержание задания:

1. По данным варианта вычертить сборочный чертёж сварного соединения.

2. Обозначить сварной шов согласно ГОСТ 2.312-72.

3. Оформить чертёж сборочной единицы.

4. Составить спецификацию согласно ГОСТ 2.108-68, совместив со сборочным чертежом на формате А4.

Задание оформить на формате А4 с основной надписью формы 1 по ГОСТ 2.104-2006. Работа выполняется в среде AutoCAD.

Контрольные вопросы:

1. Перечислите способы получения неразъемных соединений.

2. Как изображаются видимые сварные швы по ГОСТ 2.312-80?

3. Как изображаются невидимые сварные швы по ГОСТ 2.312-80?

4. Какие упрощения допускаются при обозначении швов сварных соединений?

5. Рассказать о структуре условного обозначения стандартного сварного шва.

6. Какие вспомогательные знаки обозначения сварных швов вы знаете?

7. Перечислить виды сварных соединений.

8. Где на чертеже наносят обозначение сварного шва?

9. Как обозначается на чертеже клеевое соединение?

10. Как обозначается на чертеже паяное соединение?

Задание �2. Рабочий чертёж детали. Деталирование.

Содержание Задания:

![](_page_19_Picture_53.jpeg)

Деталирование - выполнение по чертежу общего вида (или сборочному проектному) рабочих чертежей 2-х деталей, входящих в состав сборочной единицы (крышка, втулка, штуцер, пружина и т.п.).

1. Выполнить необходимые изображения детали (виды, разрезы, сечения, выносные элементы), которые должны полностью определить конструкцию детали.

- 2. Нанести размеры.
- 3. Заполнить сведения о материале, из которого изготовлена деталь.
- 4. Указать необходимые технические требования.

Задание оформить на формате А4 или А3 с основной надписью формы 1 по ГОСТ 2.104-2006 (размеры формата зависят от сложности конструкции). Лабораторная работа выполняется в среде AutoCAD.

- Контрольные вопросы:
- 1. Какое изделие называется деталью?
- 2. Что называется эскизом детали? Для каких целей составляется эскиз?
- 3.Какие требования предъявляются к эскизу детали?
- 4.Что общего и в чем различие между эскизом и рабочим чертежом детали?
- 5.В какой последовательности надо выполнять эскиз детали с натуры?
- 6. Что называют модулем передачи? Как определить модуль готового зубчатого колеса?

7.С чего начинают выполнение чертежа готового зубчатого колеса? Как изображают зубчатые колеса, и какие условности соблюдают?

8.Какие инструменты используют для обмера детали?

- 9.Каковы требования к рабочим чертежам деталей?
- 10.Каков порядок составления рабочего чертежа детали по данным его эскиза?
- 11. Как наносятся размеры на рабочих чертежах с учетом производственных требований?
- 12.Назовите способы простановки размеров.
- 13. Дайте определение базы. Что называется, базированием?
- 14.Какие размеры называются координирующими? Какие формообразующими?
- 15. Какие размеры называются справочными? Когда их применяют?
- 16. Назовите методы простановки размеров.
- 17.Где и как даются сведения о материале, из которого изготовлена деталь?

## **Экзамен**

Вопросы к экзамену:

1. Какое изображение предмета называется видом? Перечислите основные виды.

- 2. Что называется, разрезом?
- 3. Как указывают положение секущей плоскости, обозначают и надписывают разрезы?
- 4. Как различаются разрезы в зависимости от положения секущих плоскостей?
- 5. Когда сложный разрез называют ступенчатым, а когда ломаным?
- 6. Что называется, сечением? Назовите известные Вам виды сечений?
- 7. Как обозначаются сечения?
- 8. Какими линиями изображают контур вынесенного и наложенного сечения?

9. Каковы правила нанесения на чертежах графических обозначений материалов (штриховок) в разрезах и сечениях?

- 10. Что называется, выносным элементом? Как обозначают выносные элементы?
- 11. Какое изделие называют деталью?
- 12. Какой конструкторский документ называется рабочим чертежом детали?
- 13. Что общего и в чем различие между эскизом и рабочим чертежом детали?
- 14. Какие требования предъявляются к рабочему чертежу детали?
- 15. Какие размеры называются справочными? Когда их применяют?
- 16. Особенности простановки размеров для деталей, выполненных литьем.
- 17. Условности и упрощения, применяемые на рабочих чертежах.
- 18. Где и как даются сведения о материале, из которого изготовлена деталь?
- 19. Государственные стандарты ЕСКД. Виды чертежей.
- 20. Масштабы чертежей.
- 21. Условные обозначения резьб на стержне и отверстии.
- 22. Допускаемые упрощения при вычерчивании деталей с резьбой на чертеже.
- 23. Изображение на чертежах резьбовых соединений в сборе.
- 24. Особенности вычерчивания и обозначения на чертеже некоторых резьб (левых, многозаходных, конических и др.).
- 25. Основные сведения о вычерчивании неразъемных соединений.
- 26. Сварка и ее виды, условные обозначения швов. Вычерчивание сварных деталей в отдельности и на сборочном

![](_page_20_Picture_53.jpeg)

27. чертеже.

- 28. Классификация шпоночных соединений.
- 29. Классификация шлицевых соединений.
- 30. Достоинства и недостатки шлицевых соединений.
- 31. Методика замера и простановки размеров, определение модуля, шага и прочих параметров.
- 32. Типичные элементы деталей.
- 33. Условные обозначения на чертежах некоторых часто встречающихся деталей (пружин, зубчатых колес и др.).
- 34. Сущность сборочного чертежа, его назначение и задачи.
- 35. Спецификация. Правила наименования деталей и записи их в спецификации.
- 36. Разрезы и сечения на сборочных чертежах.
- 37. Условности и упрощения, применяемые на сборочных чертежах.
- 38. Простановка размеров на сборочных чертежах и правила их оформления.
- 39. Рабочий чертеж детали.
- 40. Выбор главного вида и количества изображений на чертеже.
- 41. Условности и упрощения, применяемые на рабочих чертежах.
- 42. Виды изделий ГОСТ 2.101-68.
- 43. Виды и комплектность конструкторских документов ГОСТ 2.102-2013.
- 44. Стадии разработки конструкторской документации ГОСТ 2.103-68.

## **Семестр 3**

## **Текущий контроль**

## **1. Лабораторные работы**

Темы 13, 14, 15

Лабораторная работа 1. Знакомство с интерфейсом и настройками CAD системы Siemens NX.

Содержание задания:

- 1. Запуск NX и главное окно.
- 2. Панели инструментов и главное меню.
- 3. Диалоговые окна.

4. Выбор объектов.

Контрольные вопросы:

- 1. Основные понятия и типы компьютерной графики. Пользовательский интерфейс NX.
- 2. Основы проектирования графических объектов средствами NX.
- 3. Создание эскизов, простановка размеров в эскизах для задания контуров элементов детали.
- 4. Создание файла чертежа. Работа с примитивами. Создание простого чертежа.

5. Средства организации чертежа.

Лабораторная работа 2. Создание двумерных эскизов.

Содержание задания:

1. Создание эскизов, простановка размеров в эскизах для задания контуров элементов детали.

2. Выполнение построения вспомогательной геометрии для фиксирования эскизов в выбранной системе координат.

3. Задание номинальных линейных, угловых размеров при построении эскизов элементов детали.

4. Редактирование эскизов: изменение размеров элементов, удаление элементов, устранение временных искажений эскиза.

5. Использование параметризации в эскизах.

Контрольные вопросы:

- 1. Для чего используется вкладка Роли?
- 2. Панели инструментов и главное меню.
- 3. Диалоговое окно NX.
- 4. Эскиз в NX.
- 5. Создание тел. Команды: Вытягивание (Extrude) и Вращение (Revolve)

Лабораторная работа 3. Твердотельное моделирование деталей в системе NX.

Содержание задания:

- 1. Выполнение операций вытягивания, вращения и др. для превращения эскизов в трёхмерные элементы детали.
- 2. Приёмы работы с "деревом построения" объектов модели.
- 3. Создание и обновление геометрических связей между моделями.
- 4. Задание условий визуального отображения детали на экране.

Контрольные вопросы:

- 1. В чем заключается особенность получения отверстий в модели детали?
- 2. Перечислите инструменты булевой операции.
- 3. Где может располагаться тело относительно своего эскиза?
- 4. Назовите способы создания уклонов.
- 5. Перечислите способы создания массива элементов.

![](_page_21_Picture_60.jpeg)

6. Как отредактировать созданную модель детали?

Лабораторная работа 4. Создание и редактирование трёхмерных моделей детали по чертежу в системе NX. Содержание задания:

Разработать 3D модели деталей, входящих в состав сборочной единицы.

- 1. Разработка двумерных эскизов, простановка размеров в эскизах для задания контуров элементов детали.
- 2. Редактирование эскизов.
- 3. Использование параметризации в эскизах.
- 4. Выполнение операций вытягивания, вращения и др. для превращения эскизов в трёхмерные элементы детали.
- 5. Задание условий визуального отображения детали на экране.
- Контрольные вопросы:
- 1.Команды редактирования.
- 2. Базовые инструменты.
- 3. Выбор объектов.
- 4. Расширенный набор инструментов редактирования.
- 5.Нанесение размеров.

6.Нанесение радиальных и угловых размеров. Редактирование размеров.

Лабораторная работа 5. Создание и редактирование трёхмерных сборок в системе NX.

- Содержание задания:
- 1. Разработка 3D моделей сборочных единиц по трёхмерным моделям деталей.
- 2. Выбор последовательности сборки деталей по сопрягаемым поверхностям.
- 3. Задание взаимного расположения элементов сборки в режиме диалога, предложенного редактором NX.
- 4. Простановка элементов крепежа в сборочных единицах.

Контрольные вопросы:

- 1.Как отредактировать созданную модель детали?
- 2. Как задать взаимное расположение объектов в сборке?
- 3. Назовите способы сопряжения компонентов сборки.
- 4. Назовите способы добавления в сборку стандартных изделий.
- 5. Каков порядок создания спецификации?
- 6. Перечислите основные разделы спецификации.
- 7. Как отредактировать один из компонентов сборки?
- 8. Назовите причины разрушения сборки.
- 9. Каков рекомендуемый порядок создания сборки?

## **2. Письменное домашнее задание**

Темы 14, 15

Построение 3D моделей деталей.

Задание:

- 1. Построить модель детали по чертежу согласно варианту, заданному преподавателем.
- 2. Построить модель детали вращения по чертежу согласно варианту, заданному преподавателем.
- 3. По 3D модели детали выполнить его рабочий чертеж.
- 4. Скомпоновать чертеж.
- Задание оформить на формате А3 в соответствии ГОСТ 2.301-68.

Контрольные вопросы:

- 1. Что представляют собой Выражения модели?
- 2. Повторное использование существующих наработок.
- 3. Что представляют собой Семейства деталей?
- 4. Каков общепринятый порядок моделирования твердого тела?
- 5. Назовите способы создания объемных примитивов.
- 6. Перечислите типы операций над эскизом при создании базового тела.
- 7. Сформулируйте требования к эскизу для создания твердого тела.
- 8. В чем заключается особенность получения отверстий в модели детали?
- 9. Перечислите инструменты булевой операции.
- 10. Создание файла чертежа.

#### **3. Устный опрос**

Темы 13, 19

1. Что включает главное окно приложения NX, Avtocad?

![](_page_22_Picture_56.jpeg)

- 2. Что такое роль в приложении NX?
- 3. Какие панели инструментов в приложении NX, Avtocad вы знаете?
- 4. Как осуществляется управление?
- 5. Что такое прямой эскиз?
- 6. Как создать тело на основе эскиза?
- 7. Создание семейства деталей.
- 8. Как построить поверхность по кривым?
- 9. Что такое поверхность заметания?
- 10. Перечислите способы получение твердых тел на основе поверхности?
- 11.Что значит моделирование в контексте?
- 12.Создание геометрических связей.
- 13. Что такое дерево модели?
- 14. Перечислите свойства детали.
- 15. Как создать основание детали?
- 16. Что такое локальные и глобальные привязки?
- 17. Зачем в эскизе вспомогательная диагональ?
- 18.Простановка размеров в AutoCAD
- 19. Размерный стиль. Нанесение линейных размеров, размерных цепей и размеров от общей базы.
- 20. Нанесение радиальных и угловых размеров. Редактирование размеров.

### **Зачет**

Вопросы к зачету:

- 1. Основные понятия и типы компьютерной графики. Пользовательский интерфейс NX.
- 2. Основы проектирования графических объектов средствами NX.
- 3. Создание эскизов, простановка размеров в эскизах для задания контуров элементов детали.
- 4. Создание файла чертежа. Работа с примитивами. Создание простого чертежа.
- 5. Средства организации чертежа.
- 6. Приёмы работы с ?деревом построения? объектов модели.
- 7. Какие требования к линиям на чертеже необходимо учитывать при создании слоев?
- 8. Нанесение размеров.
- 9. Нанесение радиальных и угловых размеров. Редактирование размеров.
- 10. Редактирование. Базовые инструменты. Выбор объектов. Расширенный набор инструментов редактирования.
- 11. Создание шаблона чертежа.
- 12. Работа с текстом и создание текстовых стилей. Создание чертежа на базе шаблона.
- 13. Формирование чертежей с использованием пространственного компьютерного моделирования в системе NX.
- 14. С помощью каких операций можно создать 3D модель?
- 15. Назовите требования к эскизам для операции выдавливания. Принцип создания 3D модели.
- 16. Назовите требования к эскизам для операции вращения. Принцип создания 3D модели.
- 17. Принцип создания 3D модели с помощью кинематической операции.
- 18. Принцип создания 3D модели с помощью операции? по сечениям?
- 19. Пользовательский интерфейс NX.
- 20. Создание файла чертежа. Работа со слоями, типами линий, цветом.
- 21. Построение разреза детали с использованием слоев.
- 22. Редактирование размеров.
- 23. Как используются привязки при создании чертежа?
- 24. Для чего нужна динамическая пользовательская панель?
- 25. Как построить внешнее скругление?
- 26. Как построить внутреннее сопряжение?
- 27. Как построить копии элементов чертежа?
- 28. Какие команды используются для редактирования изображений?
- 29. Как используется командная строка?
- 30. Назовите различные способы ввода параметров.
- 31. Как настроить и изменить параметры вида?

#### **6.4 Методические материалы, определяющие процедуры оценивания знаний, умений, навыков и (или) опыта деятельности, характеризующих этапы формирования компетенций**

В КФУ действует балльно-рейтинговая система оценки знаний обучающихся. Суммарно по дисциплинe (модулю) можно получить максимум 100 баллов за семестр, из них текущая работа оценивается в 50 баллов, итоговая форма контроля - в 50 баллов.

![](_page_23_Picture_55.jpeg)

Для зачёта:

56 баллов и более - "зачтено".

55 баллов и менее - "не зачтено".

Для экзамена:

86 баллов и более - "отлично".

71-85 баллов - "хорошо".

56-70 баллов - "удовлетворительно".

55 баллов и менее - "неудовлетворительно".

![](_page_24_Picture_288.jpeg)

![](_page_24_Picture_11.jpeg)

![](_page_25_Picture_244.jpeg)

### **7. Перечень литературы, необходимой для освоения дисциплины (модуля)**

Освоение дисциплины (модуля) предполагает изучение основной и дополнительной учебной литературы. Литература может быть доступна обучающимся в одном из двух вариантов (либо в обоих из них):

- в электронном виде - через электронные библиотечные системы на основании заключенных КФУ договоров с правообладателями и предоставленных доступов НЧИ КФУ;

- в печатном виде - в фонде библиотеки Набережночелнинского института (филиала) КФУ. Обучающиеся получают учебную литературу на абонементе по читательским билетам в соответствии с правилами пользования библиотекой.

Электронные издания доступны дистанционно из любой точки при введении обучающимся своего логина и пароля от личного кабинета в системе "Электронный университет". При использовании печатных изданий библиотечный фонд должен быть укомплектован ими из расчета не менее 0,5 экземпляра (для обучающихся по ФГОС 3++ - не менее 0,25 экземпляра) каждого из изданий основной литературы и не менее 0,25 экземпляра дополнительной литературы на каждого обучающегося из числа лиц, одновременно осваивающих данную дисциплину.

Перечень основной и дополнительной учебной литературы, необходимой для освоения дисциплины (модуля), находится в Приложении 2 к рабочей программе дисциплины. Он подлежит обновлению при изменении условий договоров КФУ с правообладателями электронных изданий и при изменении комплектования фондов библиотеки Набережночелнинского института (филиала) КФУ.

### **8. Перечень ресурсов информационно-телекоммуникационной сети "Интернет", необходимых для освоения дисциплины (модуля)**

Единая система конструкторской документации [Электронный ресурс] - http://www.g-ost.ru/003/002/

Единое окно доступа к образовательным ресурсам - http://window.edu.ru/catalog/

Открытое образование Начертательная геометрия и инженерная графика - https://openedu.ru/course/urfu/GEOM/

### **9. Методические указания для обучающихся по освоению дисциплины (модуля)**

![](_page_25_Picture_245.jpeg)

![](_page_25_Picture_14.jpeg)

| Вид работ                                                                                                    | Методические рекомендации                                                                                                    |
|----------------------------------------------------------------------------------------------------|----------------------------------------------------------------------------------------------------|
| лабораторные<br>работы                                                                                                    | Лабораторные занятия - активная форма работы студентов. Подготовка к лабораторным<br>занятиям и участие в них способствует более прочному усвоению материалов лекций по<br>дисциплине. В основе подготовки к лабораторным занятиям лежит работа с конспектами                                                                                                    |
|                                                                                                    | лекций и рекомендованной учебной, справочной, научной литературой.<br>Работы представляют собой чертежи, которые выполняются по мере последовательного<br>прохождения курса. Задания на работы индивидуальные. Они представлены в вариантах. В<br>каждой работе преподаватель кратко отмечает достоинства и недостатки. Работу                                                |
|                                                                                                    | возвращается студенту, и она храниться у него до экзамена.<br>Все работы выполняются в соответствии с государственными стандартами ЕСКД (Единой<br>системы конструкторской документации).                                                                                                    |
|                                                                                                    | Контроль результатов выполненных лабораторных работ студентов может проводиться с<br>использованием дистанционных технологий, например "Microsoft Teams" или "Виртуальная<br>10. Перечень инфрормациенным слежно́лесий сийпольно усимых при осуществлении образовательного                                                                                                    |
| процесса по дисциплине (модулю), включая перечень программного обеспечения и информационных<br>справочных системостря невобя в дабота прзволяет студентам освоить содержание дисциплины, углубить |                                                                                                    |
|                                                                                                    | иследования от содержания и осознание основных понятий дисциплины, высказать свою точку зрения.<br>Перечень информационных технализируются в содержания области и образавать свою точку зрения.<br>Дисциплине (модулю), включая пер                                                                                                    |
|                                                                                                    | использованием дистанционных технологий, например "Microsoft Teams" или "Виртуальная<br>11. Описание ма <del>й вилизизно техническим ста</del> бен необходим му для осуществления образовательного                                                                                                    |
|                                                                                                    | процесса по дисциплине (модулю)<br>  письменное   К выполнению письменных работ можно приступать только после изучения соответствующей                                                                                                    |
|                                                                                                    | Ма <del>дериалны</del> ю-тфхымыерказдебеспендниядебая <del>расоте</del> льные дспасняю с осоличените жине комодыно в в клояняют ся сабя<br>¢ле <b>вуддщияеком⊓иевентн</b> оследовательного прохождения курса. Задания на работы индивидуальные. Они                                                                                                    |
|                                                                                                    | Помещения для бажаствятельна памастьской нажник дяботные тетория и в соврасилей и это станом состоим респоль<br>стулья) и оснащенные коммы Вебения первания в свозмые ности она драничения жнего динакармена и обеспечением<br>доступа в элект <b>ресе увболе одиталисного фразоввательнуис</b> ороедуиа <b>фу</b> венными стандартами ЕСКД (Единой                           |
|                                                                                                    | Учебные аудитфоистемы Константурской покументации).<br> столы и стулья  Контроль письменной работы студентов может проводиться с использованием дистанционных и с сол<br> столы и стулья  Компаватий представиться "Механдритов" мо                                                                                                    |
| Мультимедийная аудитория.                                                                                                    | истолы и стулья) технологий, например "Microsoft Teams" или "Виртуальная аудитория" в личном кабинете сайта.<br>Компьютер и при <del>нтрз</del> удый распечатки раздаточных материалов.                                                                                                    |
| Компьютерный класс.                                                                                                    |                                                                                                    |
|                                                                                                    | Суенивлизивеченная паборатрвия осу проводится в ходе самостоятельной работы студентов и включает в себя<br>повторение пройденного материала по вопросам предстоящего опроса. Помимо основного<br>12. Средства адалевиала пранедывания дизицить пополнительную пекриарацих с литератиру в и лиц с<br>ограниченным возможник ды вздововы на с использованием Интернет-ресурсов. |
|                                                                                                    | Устный опрос студентов может проводиться с использованием дистанционных технологий,<br>При необходим <mark>рсан в мера загетсе он при атроце се виримена на загодон и рукта сне токи не то се и по</mark> легчающие<br>восприятие инфрамзики обучающимися инвалидами и лицами с ограниченными возможностями здоровья:                                                         |
|                                                                                                    | создание текфтовой версии любого нетекстового контента для его возможного преобразования в                                                                                                    |
|                                                                                                    | фльтернативные формы, удобные для различных пользователей;<br>остроительно и протекту и в изучении дисциплины. Повторение<br>- создание контентально различно и всего представили от протекту и при создание контентально в изучении и наши<br>- предусмотреть возможность масштабирования текста                                                                             |
| аудиально;                                                                                                    | создание возможнам нажего удавно в остании и для таки должных для постояния в создание возможная и создания в<br><del>l </del> апример, так,  ч <b>теа́թ</b> һалияис "варунуаниями аумааарин чалм инскоркионнеое иамаачнюе з/капу, щениями зрения -                                                                                                    |
| †ехнологий;                                                                                                    | трименение программных средств, обеспечивающих возможность освоения навыков и умений, формируемых †<br>дисциЯНЯ ной, за счёт альтернативных способов, в том числе виртуальных лабораторий и симуляционных<br>†ехнологий:       Подготовка к зачету является завершающим этапом в изучении дисциплины. Результаты сдачи                                                        |
|                                                                                                    | применение дистанционных образовательных технологий для организации форм текущего и промежуточного променение дистанционных образовательных технологий для организации форм текущего и променение для представительно состави                                                                                                    |
|                                                                                                    |                                                                                                    |
| ≰онтроля;                                                                                                    | увеличение продолжительности сдачи обучающимся инвалидом или лицом с ограниченными возможностями-                                                                                                    |
|                                                                                                    | здоровья форм промежуточной аттестации по отношению к установленной продолжительности их сдачи:<br>продолжительности сдачи зачёта или экзамена, проводимого в письменной форме, - не более чем на 90 минут;                                                                                                    |
|                                                                                                    |                                                                                                    |

<sup>-</sup> продолжительности подготовки обучающегося к ответу на зачёте или экзамене, проводимом в устной форме, - не более чем на 20 минут;

![](_page_26_Picture_3.jpeg)

- продолжительности выступления обучающегося при защите курсовой работы - не более чем на 15 минут.

Программа составлена в соответствии с требованиями ФГОС ВО и учебным планом по направлению 13.03.01 "Теплоэнергетика и теплотехника" и профилю подготовки "Промышленная теплоэнергетика".

![](_page_27_Picture_3.jpeg)

 Программа дисциплины "Начертательная геометрия, инженерная и компьютерная графика"; 13.03.01 "Теплоэнергетика и теплотехника".

> *Приложение 2 к рабочей программе дисциплины (модуля) Б1.О.07 Начертательная геометрия, инженерная и компьютерная графика*

### **Перечень литературы, необходимой для освоения дисциплины (модуля)**

Направление подготовки: 13.03.01 - Теплоэнергетика и теплотехника Профиль подготовки: Промышленная теплоэнергетика Квалификация выпускника: бакалавр Форма обучения: очное Язык обучения: русский Год начала обучения по образовательной программе: 2020

#### **Основная литература:**

1. Дергач В. В. Начертательная геометрия: учебное пособие / В. В. Дергач, А. К. Толстихин, И. Г. Борисенко. - 3-е изд., перераб. и доп. - Красноярск: Сиб. федер. ун-т, 2011. - 144 с. - ISBN 978-5-7638-2230-4. - URL: https://znanium.com/catalog/product/441077 (дата обращения: 30.07.2020). - Текст: электронный.

2. Зеленый П. В. Начертательная геометрия: учебное пособие / П.В. Зеленый, Е.И. Белякова; под ред. П.В.Зеленого. - 3-e изд., испр. - Москва: НИЦ Инфра-М; Минск: Новое знание, 2013. - 265 с.: ил. - (Высшее образование). - ISBN 978-5-16-005063-8. - URL: https://znanium.com/catalog/product/371055 (дата обращения: 30.07.2020). - Текст: электронный.

3. Дегтярев В. М. Инженерная и компьютерная графика: учебник для вузов / В. М. Дегтярев, В. П. Затыльникова. - Москва : Академия, 2010. - 240 с.: ил., табл. - (Высшее профессиональное образование). - (Радиотехника). - В пер. - Библиогр.: с. 236. - ISBN 978-5-7695-4089-9. - Текст: непосредственный (59 экз.).

#### **Дополнительная литература:**

1. Начертательная геометрия. Инженерная и компьютерная графика в задачах и примерах: учебное пособие для вузов / П. Н. Учаев [и др.] ; под ред. П. Н. Учаева. - Старый Оскол : ТНТ, 2011. - 288 с.: ил., чертежи. - (Тонкие наукоемкие технологии). - Доп. МО. - В пер. - Библиогр.: с. 287. - ISBN 978-5-94178-228-4. - Текст: непосредственный (28 экз.)

2. Большаков В. П. Инженерная и компьютерная графика: учебное пособие / В.П. Большаков, В.Т. Тозик, А.В.Чагина. - Санкт-Петербург : БХВ-Петербург, 2013. - 288 с. - ISBN 978-5-9775-0422-5. - URL: https://znanium.com/catalog/product/941020 (дата обращения: 30.07.2020). - Текст: электронный.

3. Фролов С. А. Начертательная геометрия: учебник для вузов / С. А. Фролов. - 3-е изд., перераб. и доп. - Москва: ИНФРА-М, 2012. - 285 с : ил., схемы. - (Высшее образование: Бакалавриат). - Гриф МО. - В пер. - Библиогр.: с.281. - ISBN 978-5-16-001849-2. - Текст: непосредственный (79 экз.).

![](_page_28_Picture_12.jpeg)

*Приложение 3 к рабочей программе дисциплины (модуля) Б1.О.07 Начертательная геометрия, инженерная и компьютерная графика*

#### **Перечень информационных технологий, используемых для освоения дисциплины (модуля), включая перечень программного обеспечения и информационных справочных систем**

Направление подготовки: 13.03.01 - Теплоэнергетика и теплотехника

Профиль подготовки: Промышленная теплоэнергетика

Квалификация выпускника: бакалавр

Форма обучения: очное

Язык обучения: русский

Год начала обучения по образовательной программе: 2020

Освоение дисциплины (модуля) предполагает использование следующего программного обеспечения и информационно-справочных систем:

Операционная система Microsoft Windows 7 Профессиональная или Windows XP (Volume License)

Пакет офисного программного обеспечения Microsoft Office 365 или Microsoft Office Professional plus 2010

Браузер Mozilla Firefox

Браузер Google Chrome

Adobe Reader XI или Adobe Acrobat Reader DC

Kaspersky Endpoint Security для Windows

Учебно-методическая литература для данной дисциплины имеется в наличии в электронно-библиотечной системе "ZNANIUM.COM", доступ к которой предоставлен обучающимся. ЭБС "ZNANIUM.COM" содержит произведения крупнейших российских учёных, руководителей государственных органов, преподавателей ведущих вузов страны, высококвалифицированных специалистов в различных сферах бизнеса. Фонд библиотеки сформирован с учетом всех изменений образовательных стандартов и включает учебники, учебные пособия, учебно-методические комплексы, монографии, авторефераты, диссертации, энциклопедии, словари и справочники, законодательно-нормативные документы, специальные периодические издания и издания, выпускаемые издательствами вузов. В настоящее время ЭБС ZNANIUM.COM соответствует всем требованиям федеральных государственных образовательных стандартов высшего образования (ФГОС ВО) нового поколения.

Учебно-методическая литература для данной дисциплины имеется в наличии в электронно-библиотечной системе Издательства "Лань" , доступ к которой предоставлен обучающимся. ЭБС Издательства "Лань" включает в себя электронные версии книг издательства "Лань" и других ведущих издательств учебной литературы, а также электронные версии периодических изданий по естественным, техническим и гуманитарным наукам. ЭБС Издательства "Лань" обеспечивает доступ к научной, учебной литературе и научным периодическим изданиям по максимальному количеству профильных направлений с соблюдением всех авторских и смежных прав.

Учебно-методическая литература для данной дисциплины имеется в наличии в электронно-библиотечной системе "Консультант студента", доступ к которой предоставлен обучающимся. Многопрофильный образовательный ресурс "Консультант студента" является электронной библиотечной системой (ЭБС), предоставляющей доступ через сеть Интернет к учебной литературе и дополнительным материалам, приобретенным на основании прямых договоров с правообладателями. Полностью соответствует требованиям федеральных государственных образовательных стандартов высшего образования к комплектованию библиотек, в том числе электронных, в части формирования фондов основной и дополнительной литературы.

![](_page_29_Picture_19.jpeg)